112.01.05 製作

# **學生學習歷程檔案系統 操作手冊**

# 收訖明細

## **學生**

## **6.1 查看收訖明細內容**

● 可切換,【收訖明細】,顯示歷年收訖確認狀況

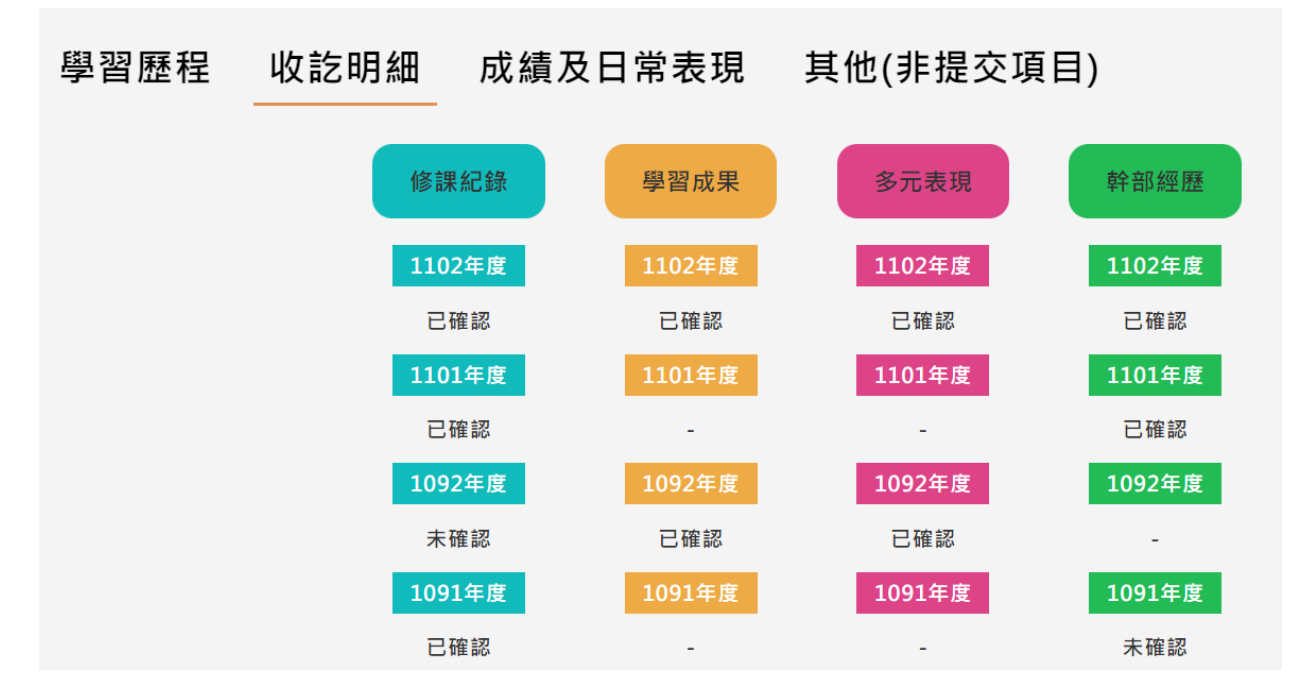

#### $6.1.1$ **修課紀錄**

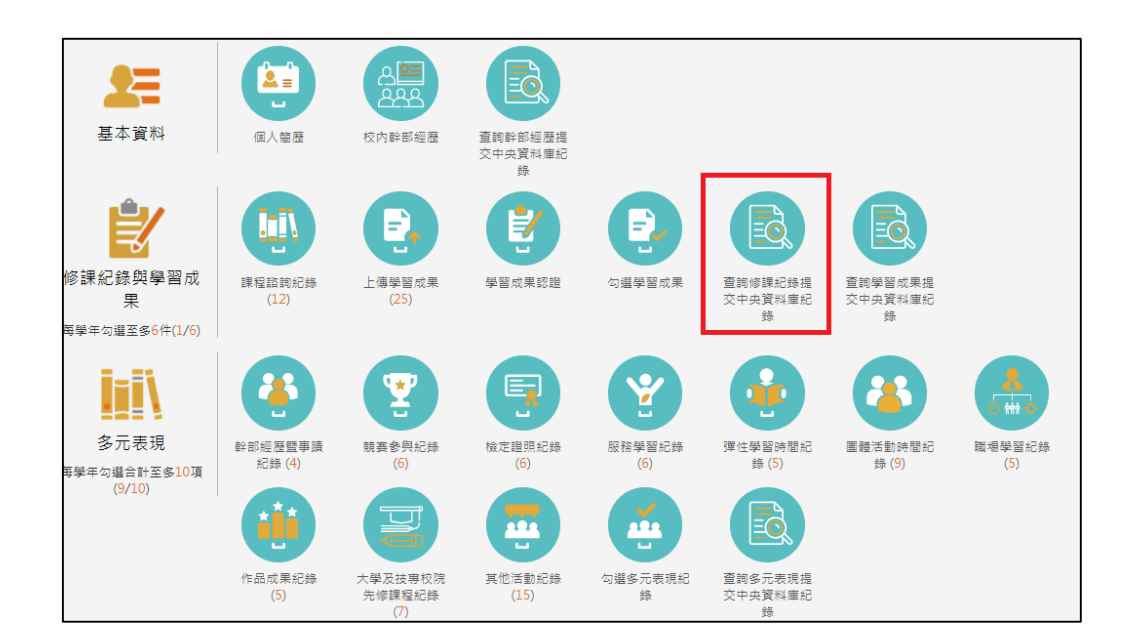

### 112.01.05 製作

需在確認期限內才能回報錯誤資料以及確認資料正確無誤

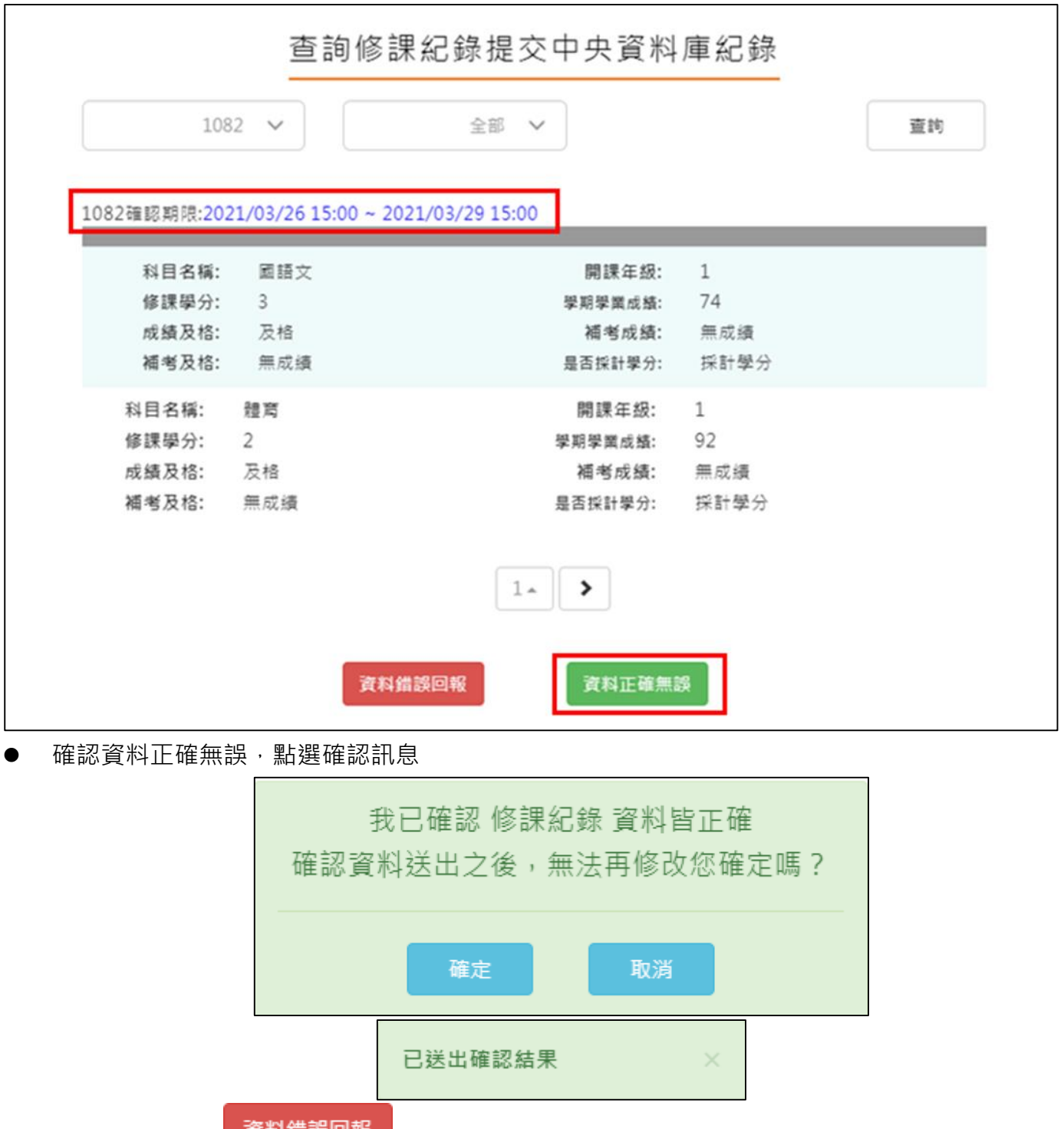

資料有誤,點選 资料錯誤回報 , 勾選錯誤樣態以及輸入回報原因, 點選確認訊息

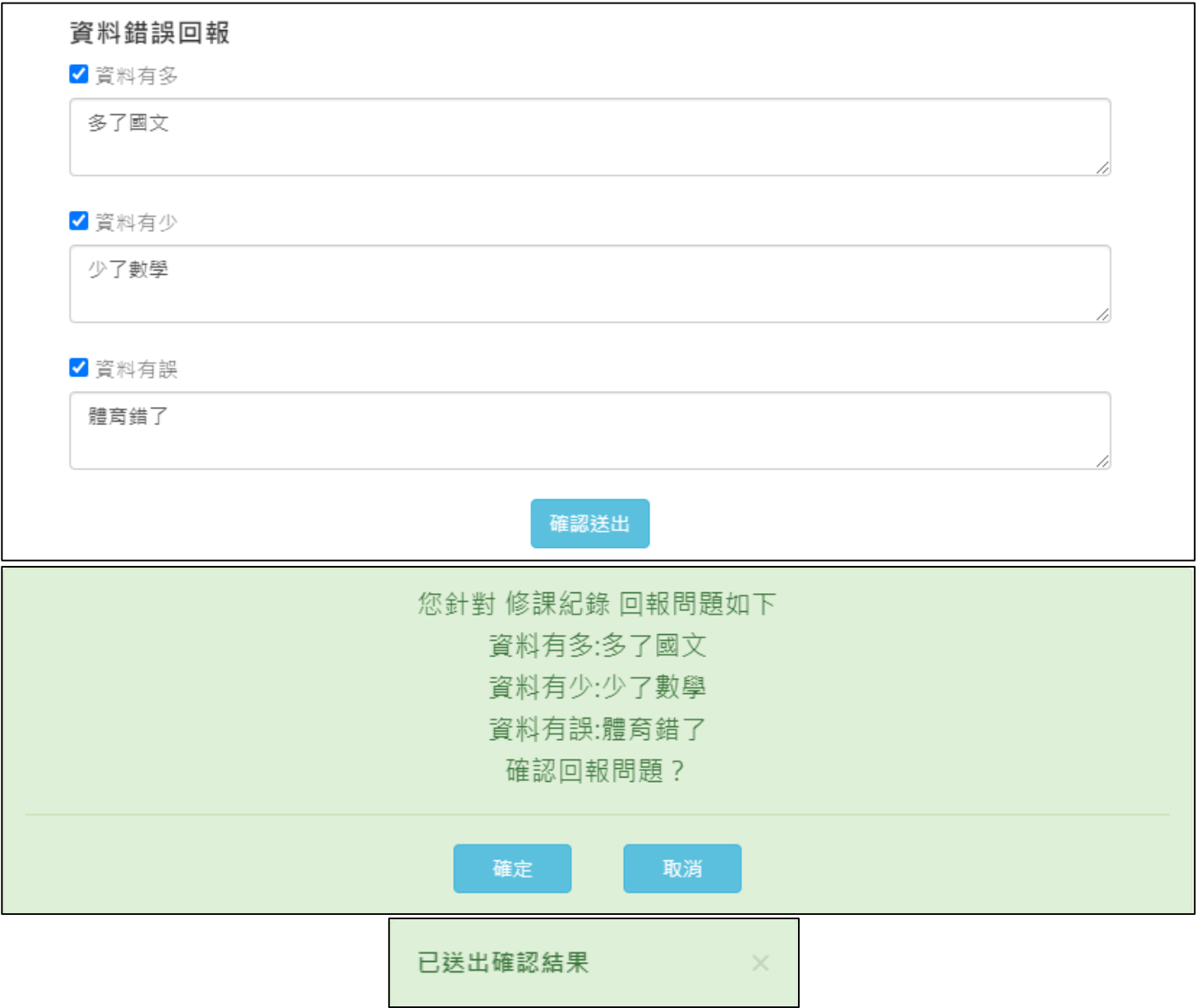

### $6.1.2$ **學習成果**

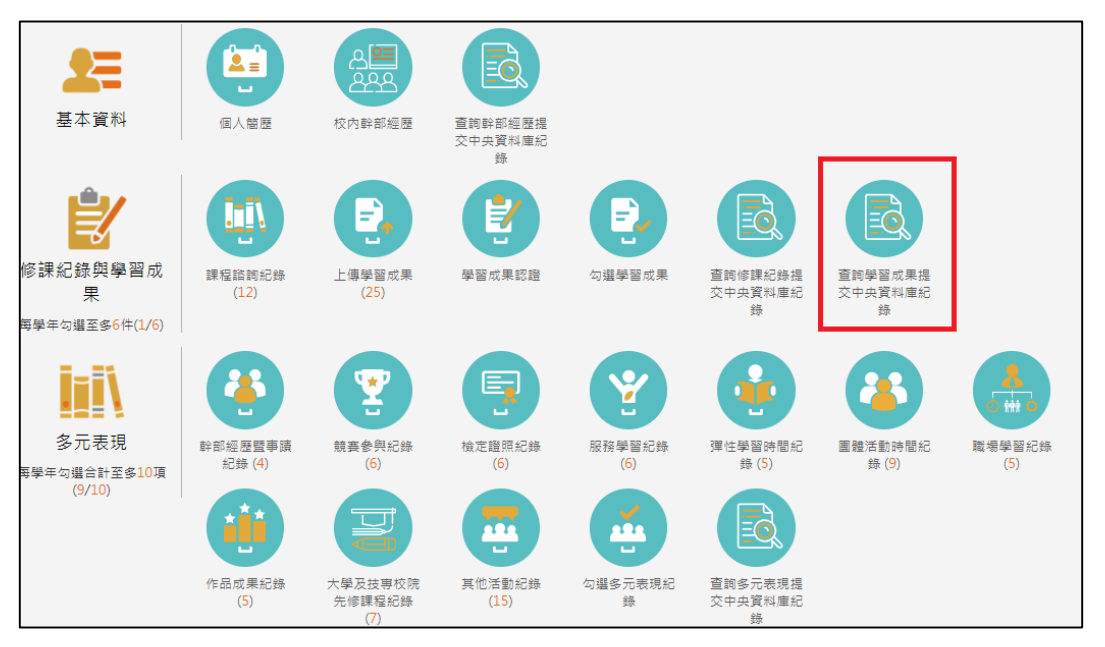

● 需在確認期限內才能回報錯誤資料以及確認資料正確無誤

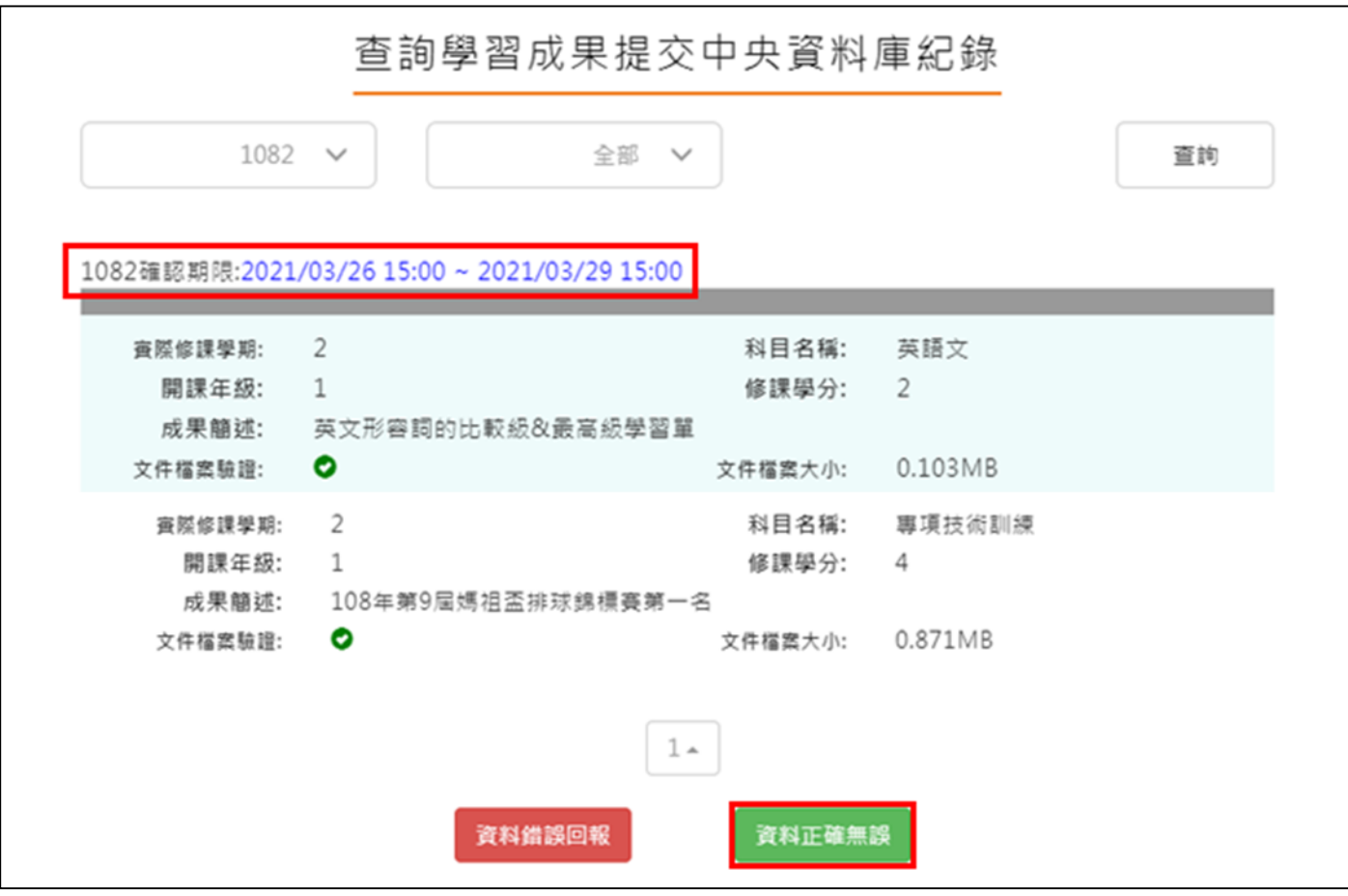

確認資料正確無誤,點選確認訊息

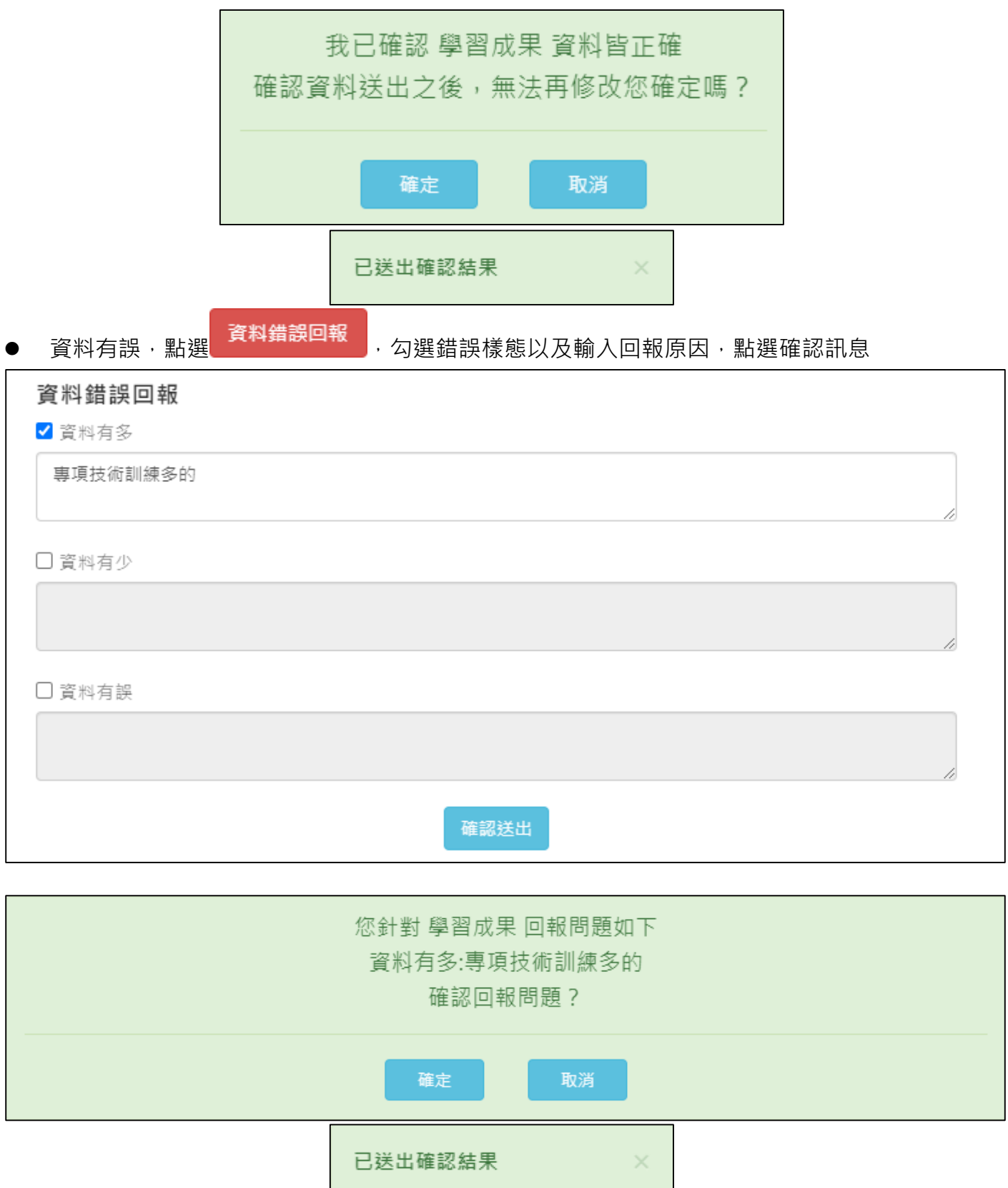

## **多元表現**

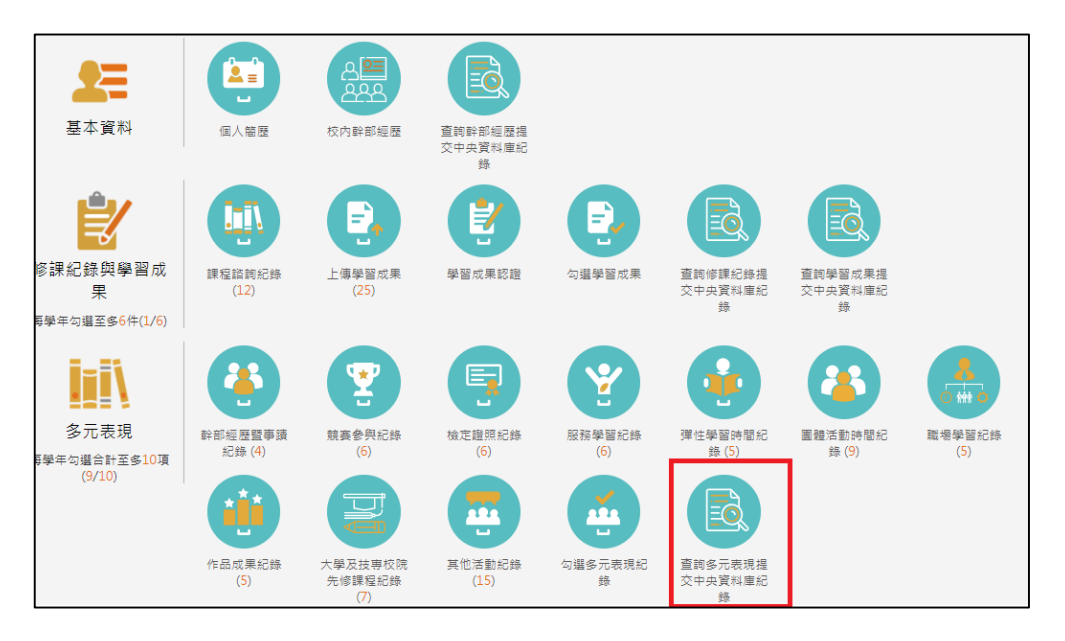

## ● 需在確認期限內才能回報錯誤資料以及確認資料正確無誤

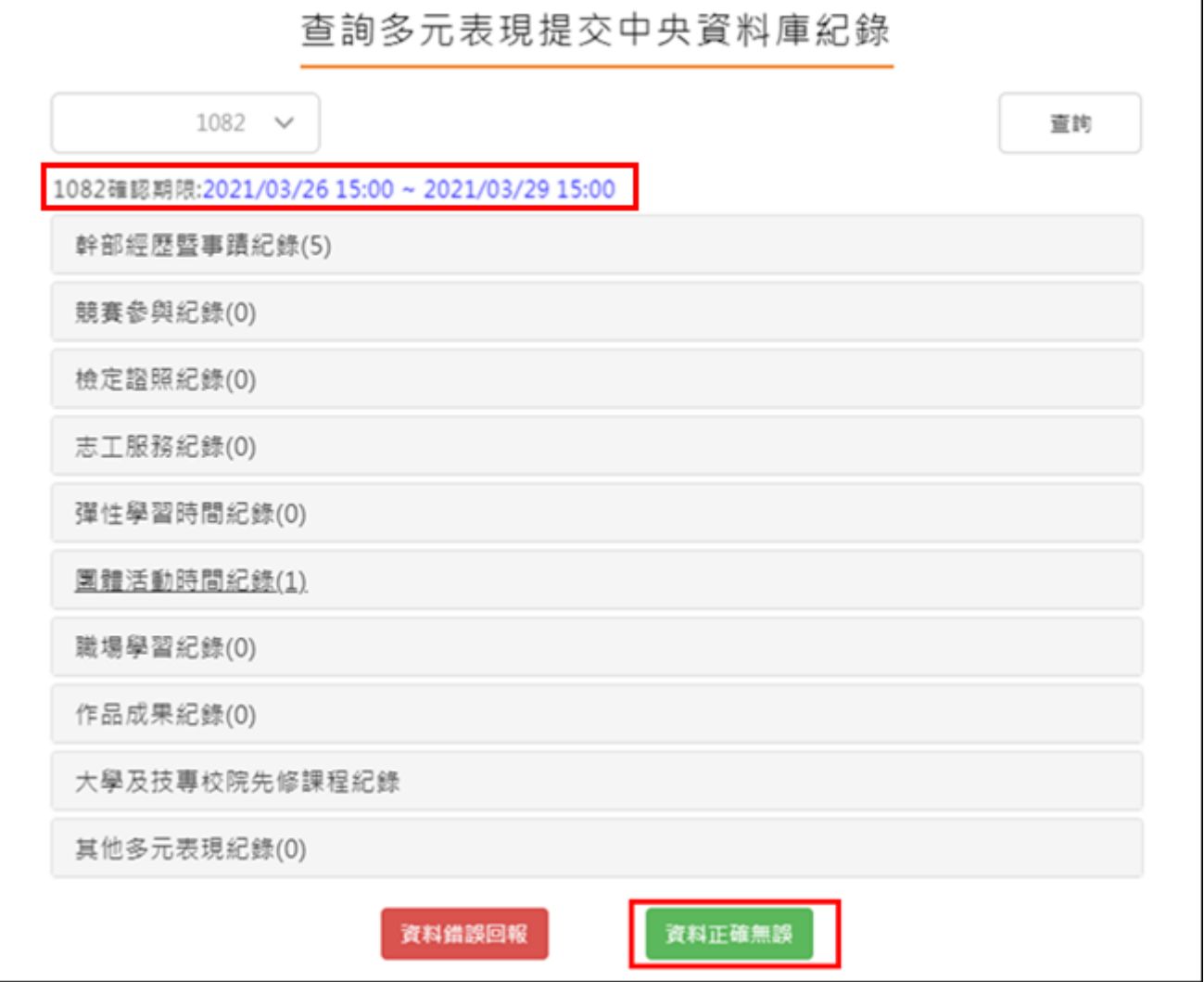

確認資料正確無誤,點選確認訊息

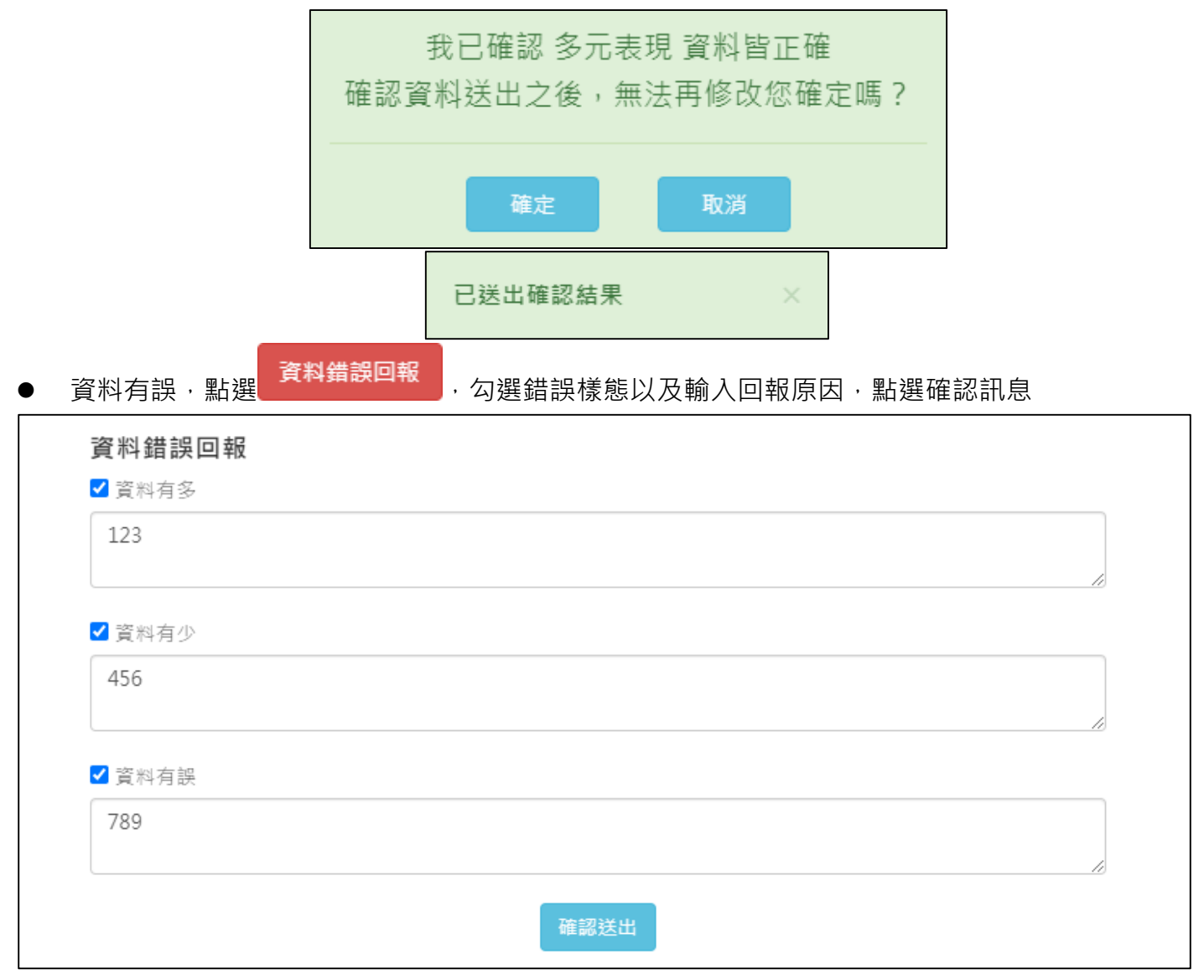

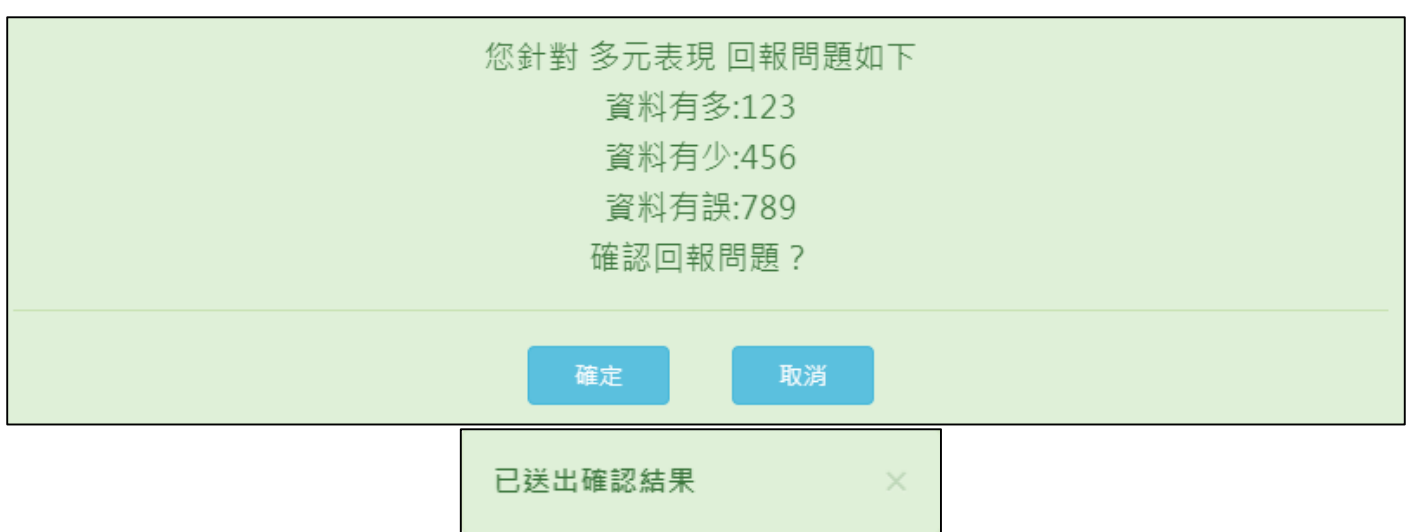

## **幹部經歷**

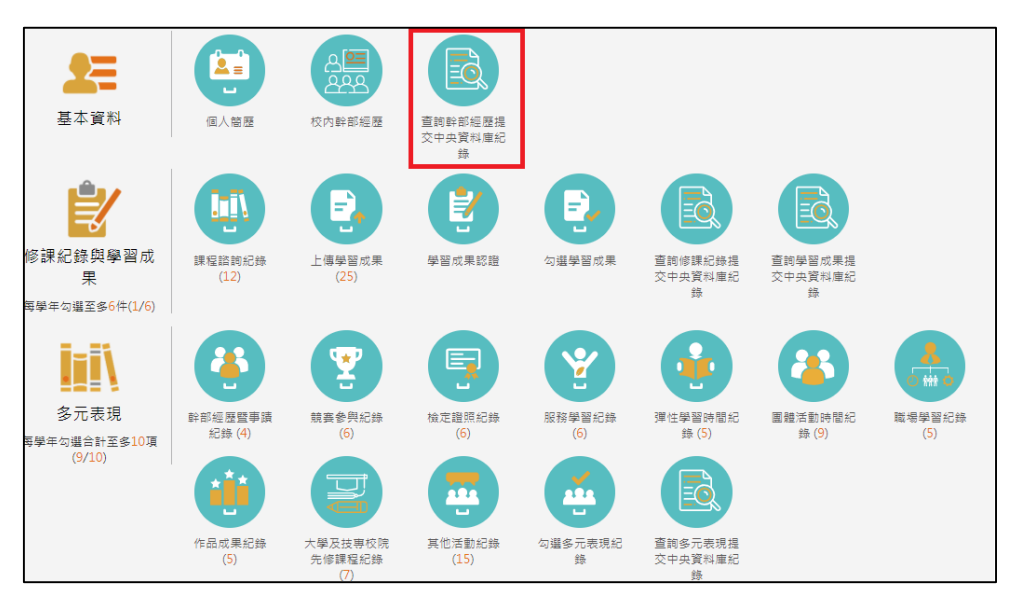

● 需在確認期限內才能回報錯誤資料以及確認資料正確無誤

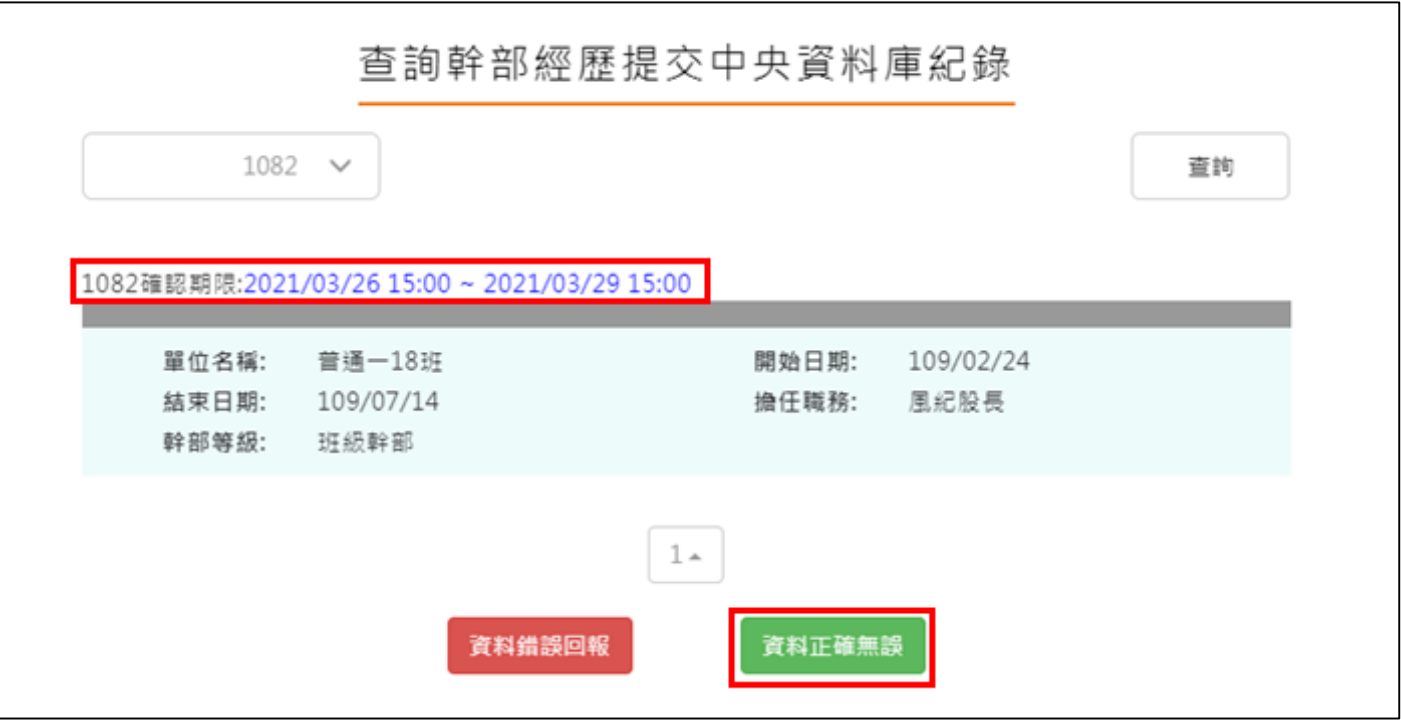

確認資料正確無誤,點選確認訊息

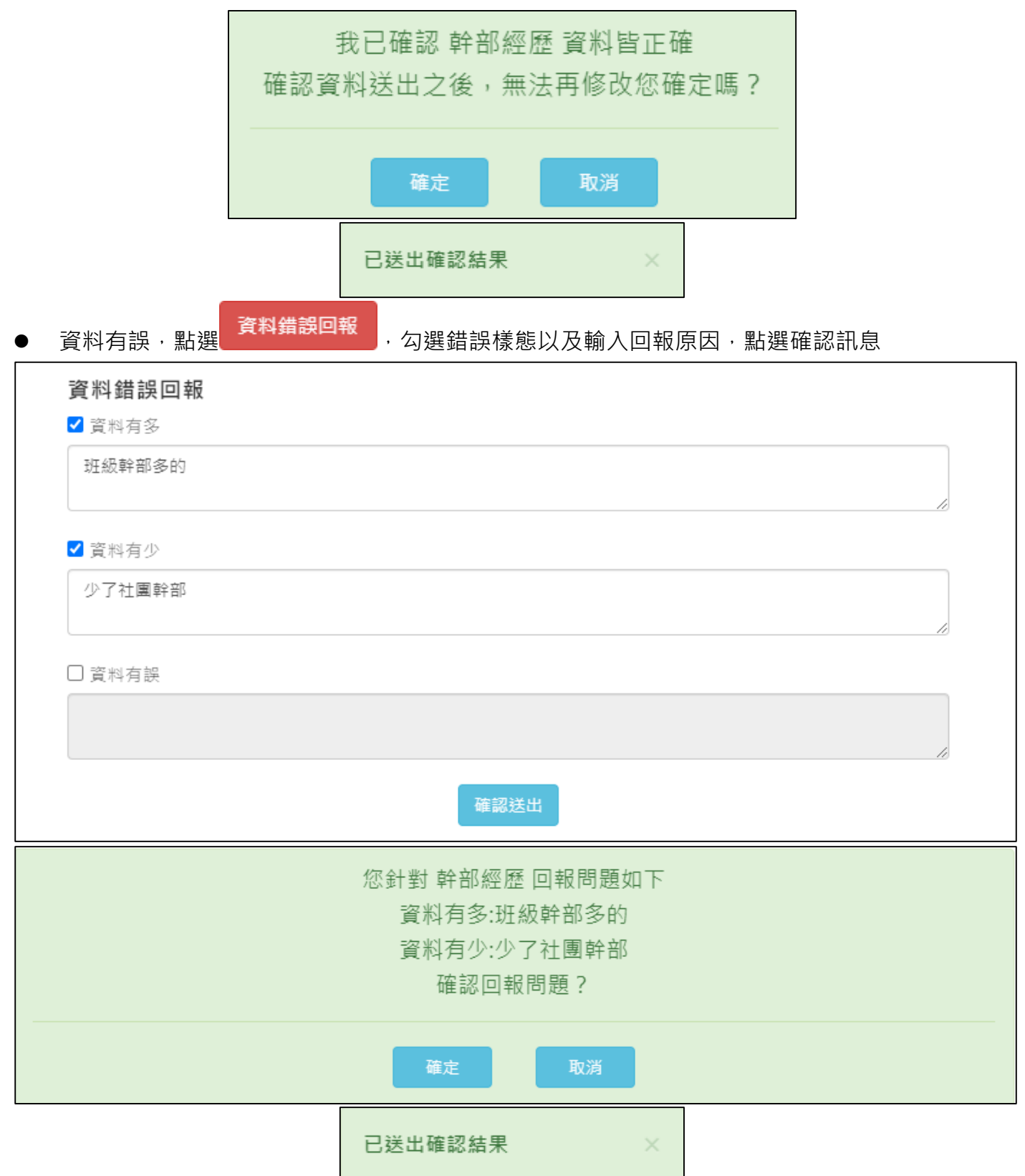